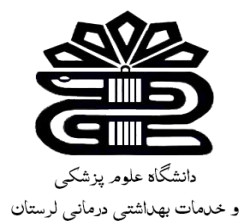

# بسم الله الرممن الرمیم

**بانک اطالعات نشریات کشور )**MAGIRAN **)**

# *<u>Imagiran</u>*

تهیه کننده: زهرا کاظمی

کتابخانه مجتمع آموزش عالی سالمت

دورود

فروردین ماه 1402

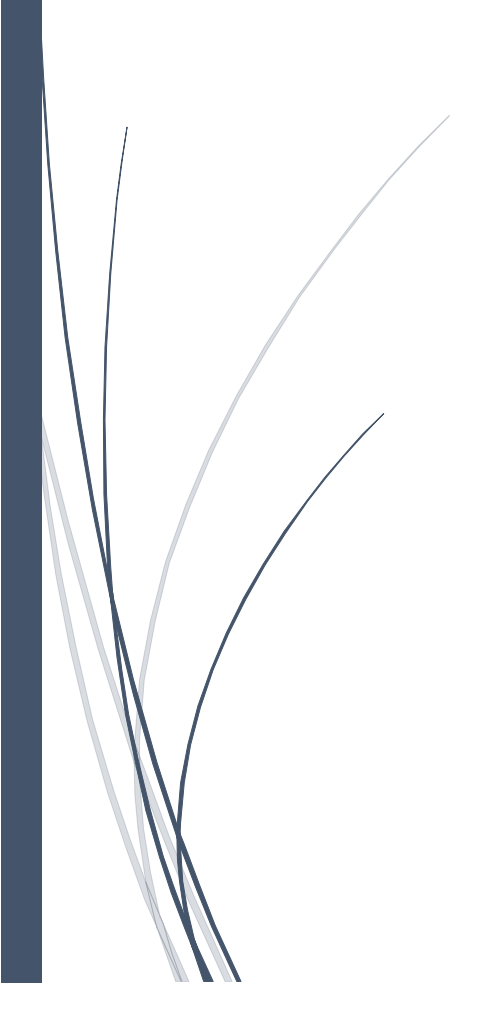

معرفی بانک اطالعات نشریات کشور:

هدف بانک اطالعات نشریات کشور )Magiran)، ایجاد مرجعی کامل و کارآمد از نشریات کشور، به منظور رفع نیاز پژوهشگران و عالقه مندان و معرفی عناوین متنوع نشریات و بستر سازی برای حضور موثر این رسانه دیر پا در صنعت نوپای اطالع رسانی کشور است.

فعالیت این پایگاه اطالعاتی از سال 1380 آغاز گردید و طبق ادعای مجموعه تا کنون، موفق به پوشش و ارائه خدمات بیش از 3000 نشریه در حال انتشار شده است. این خدمات شامل درج شناسنامه نشریه، طرح روی جلد و فهرست مطالب هر شماره و اقالم مقاله شناختی آنها با استفاده از مندرجات نشریه می باشد. کاربران می توانند با استفاده از فهرست الفبایی، فهرست موضوعی و جستجو به نشریات مورد نظر خود دست یابند. همچنین نشریات می توانند متن کامل یا گزیده مقاالت خود را در این پایگاه در دسترس کاربران ساکن داخل و خارج کشور قرار دهند. امکانات دیگری چون اشتراک آنالین نسخه چاپی نشریات همراه با پرداخت الکترونیک، ایجاد فهرست های مورد عالقه توسط اعضا، دریافت خبر نامه های مختلف از انتشار نشریات و بخش ویژه گردآوری و آرشیو اخبار مطبوعاتی کشور این سایت را به پایگاهی با تعامل مثبت با کاربرانش فراهم ساخته.

امکان عضویت ساالنه برای هر موسسه و دانشگاهی فراهم است و هر سازمان می تواند عضویت در این مجموعه را برای کاربران خود از طریق دسترسی بر اساس IP خود فراهم کند تا کاربران بتوانند به متن کامل مقاالت دسترسی داشته باشند.

همه مجالت علمی و تخصصی کشور که با مجوز وزارت فرهنگ و ارشاد اسالمی منتشر می شودند در این پایگاه ثبت و معرفی می گردند. اکثر مجلات همزمان با انتشار و برخی با گذشت یک یا چند شماره از انتشار متن خود را در اختیار مگیران می گذارند. دانلود و مطالعه متن کامل مطالب موجود تنها با پرداخت حق اشتراک امکان پذیر است.

ویژگی های بانک اطالعات نشریات کشور:

- جستو های بهینه با تعیین ویژگی های مطالب مورد نظر.
- تفکیک مجالت علمی، تخصصی و عمومی برای دستیابی آسان و جستجو های مجزا
	- افزایش تعدا نشریات عضو به بیش از 3300 نشریه با 130,000 شماره ثبت ده
		- تهیه خروجی مقاالت علمی برای نرم افزار های مدیریت ارجاع
- دسترسی نویسندگان مقاالت به فایل مطالب خود
	- امکان ارتباط با نویسندگان مطالب
- تکمیل و توسعه داشبورد اعضای سایت برای ایجاد فهرست مورد عالقه و پیگیری سفارشات

راه های دسترسی به پایگاه Magiran:

 $-$ ورود مستقیم به پایگاه از طریق آدرس : https://magiran.com/

-ورود از طریق سایت کتابخانه دانشگاه به مراحل زیر:

- $\frac{1}{1}$ . ورود به سایت کتابخانه مجتمع به نشانی http://doroudhealth.lums.ac.ir
- 2. ورود به سایت کتابخانه دیجیتال دانشگاه علوم پزشکی لرستان به نشانی http://centlib.lums.ac.ir/
	- .3 انتخاب گزینه منابع الکترونیک از منوی سمت راست سایت
		- .4 انتخاب گزینه منابع داخلی

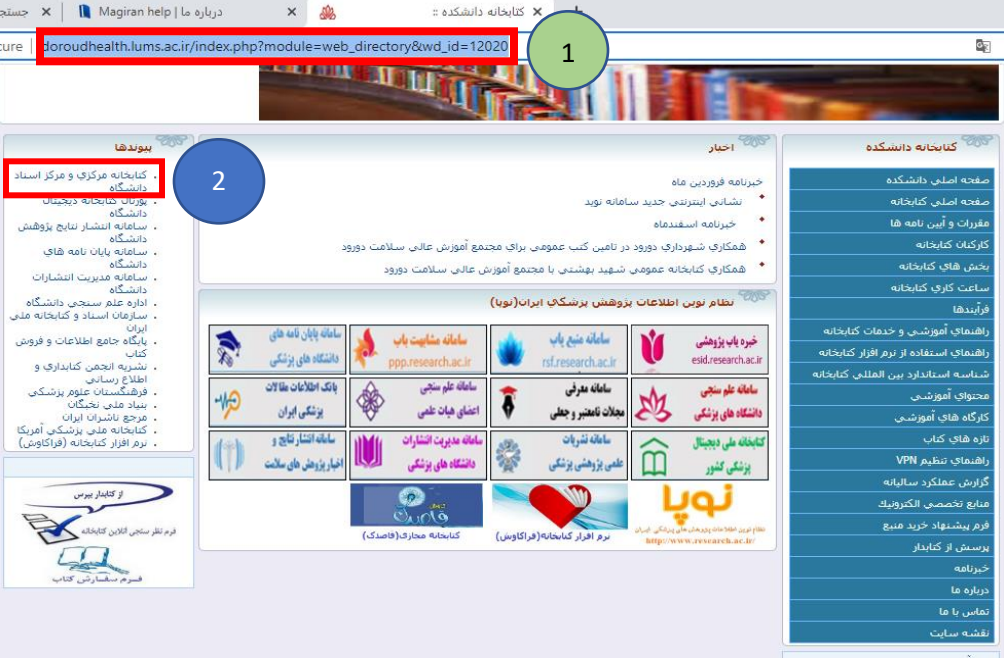

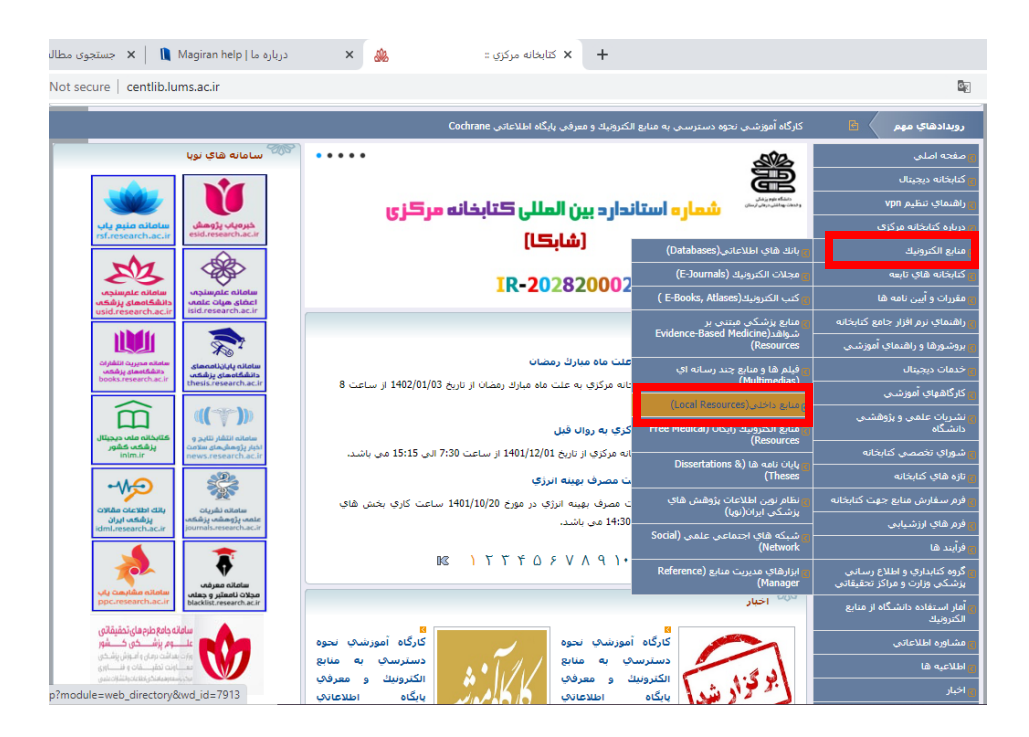

## عضویت و ورود کاربران:

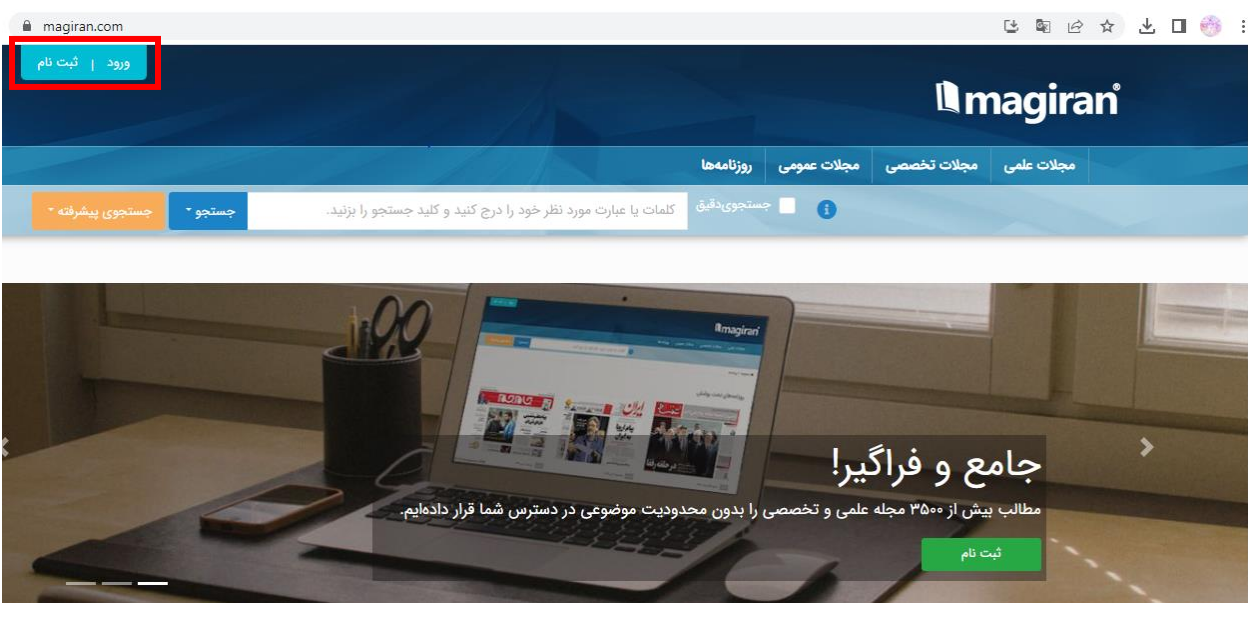

شرایط عضویت:

همه عالقه مندان می توانند در سایت ثبت نام کرده و برای استفاده از خدمات به عضویت مگیران در آیند، اما ایجاد و تکمیل صفحه رزومه فقط با اختصاص دسترسی ویژه به عضو امکان پذیر است. در حال حاضر این دسترسی با شرایط زیر به اعضا اختصاص می یابد:

.1 ایمیل تایید شده عضو قبال در یکی از مقاالت سایت ثبت شده باشد. .2 نام و ایمیل عضو قبال در ساختار نشریه به عنوان ارکان نشریه یا اعضای هیات تحریریه ثبت شده باشد. .3 نام و ایمیل عضو قبال به عنوان نویسنده یکی از مطالب روزنامه های عضو در سایت ثبت شده

باشد.

ثبت نام:

برای شروع کلید ثبت نام باالی صفحه را بزنید و فرم عضویت مگیران را با ایمیلی که معموال در مقاالت خود ذکر می کنید تکمیل نمائید.

نویسندگانی که قبال عضو سایت بوده اند با ایمیل و رمز خود وارد شوند و نیازی به ثبت نام دوباره نیست به شرطی که ایمیل حداقل در یکی از مقاالت نمایه شده منتشر شده باشد.

سایت ایمیل شما را در اطالعا مقاالت ثبت شده جستجو کرده و در صورت یافتن حداقل یک مقاله، دسترسی ویژه برای ادامه مراحل را به شما اختصاص می دهد. بدین ترتیب بعد از ورود به سایت دو لینک »ویرایش رزومه« و »مقاالت من« در کنار نام شما به باالی صفحه افزوده خواهد شد.

در صورتی که بعد از ثبت نام این دسترسی به شما داده نشد موارد زیر را بررسی کنید:

- ممکن است مقاالت شما با ایمیل دیگری در سایت نمایه شده باشند. در این حالت بهتر است دوباره با آن ایمیل در سایت ثبت نام کنید.
- هیچ یک از مقاالت شما به همراه ایمیلتان در سایت ثبت شده است. از نویسنده مسئول مقاله بخواهید به صفحه مقاالت خود مراجعه کند و ایمیل شما را در مقابل نامتان ثبت کند و یا لینک مطلبی که ایمیل شما در آن ذکر شده است را از طریق فرم پشتیبانی به ما اعالم کنید.
- اگر تنها نویسنده مقاله هستید و ایمیل شما در نسخه چاپی منتشر نشده است، از دفتر مجله بخواهید تا ایمیل شما را همراه با عنوان یکی از مقاالت و شماره انتشار به ما اعالم کند تا در سایت ثبت شود. الزم نیست این درخواست برای همه مقاالت شما ارسال شود و ارسال تاییدیه ایمیل یک مقاله برای طی مراحل کافی است.

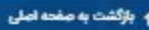

# **Imagiran**

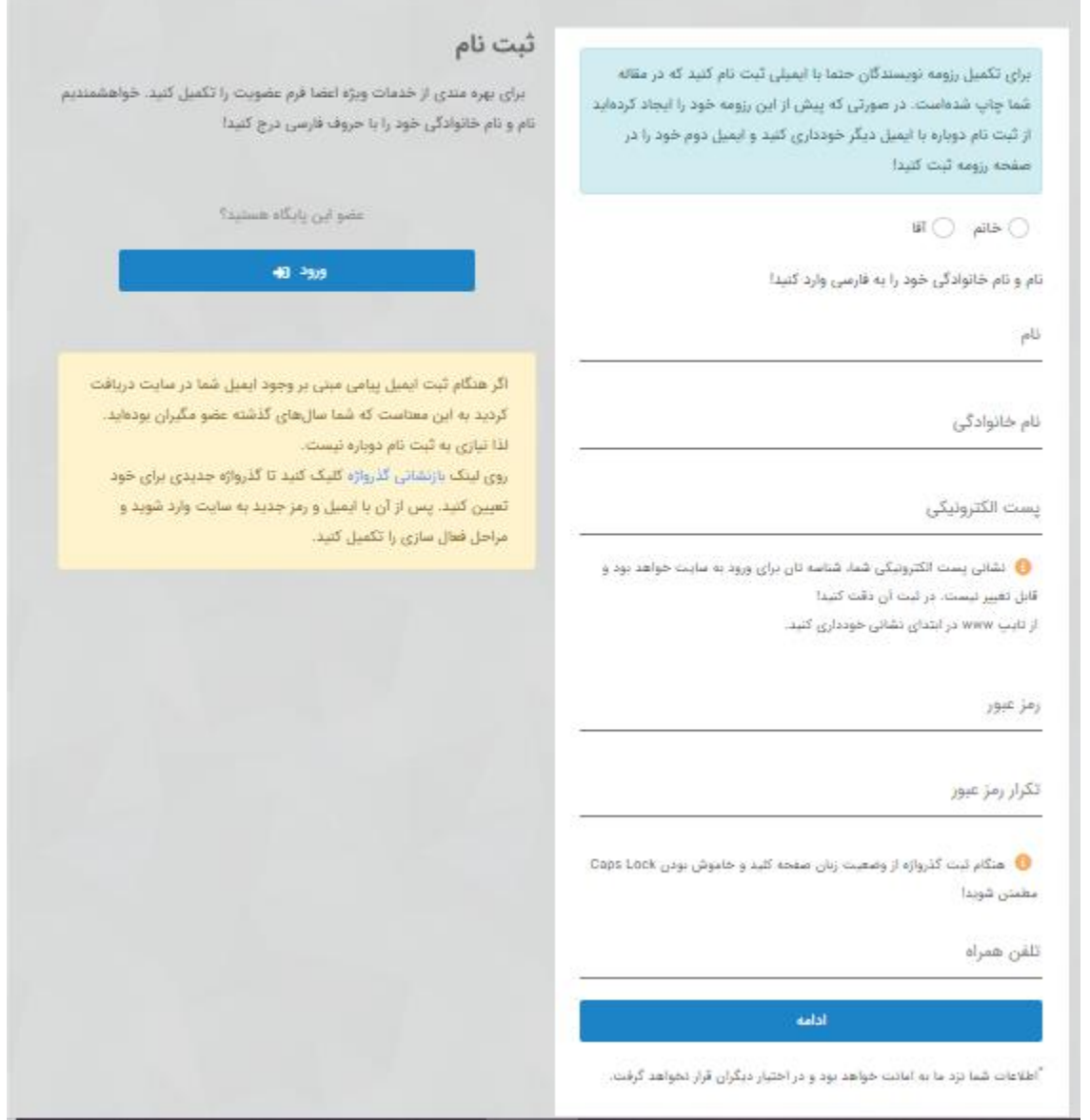

ورود کاربران:

اگر قبلا در پایگاه عضویت گرفته اید ، اکنون می توانید با نام کاربری (که همان ایمیل است) و گذر واژه خود وارد پایگاه شوید. از آن به بعد ورود شما به پایگاه با ایمیل و گذر واژه انجام خواهد شد و سوابق اشتراک و سفارش های

خرید شما حفظ خواهد شد. دانلود متن مطالب موجود تنها با پرداخت حق اشتراک ساالنه امکان پذیر است لذا پس از ثبت نام برای پرداخت حق اشتراک اقدام کنید.

#### خدمات اعضا:

با ثبت نام رایگان در پایگاه، از خدمات زیر بهره مند می شوید:

- ✓ ایجاد فهرست نشریات مورد عالقه برای دسترسی سریع و اطالع از انتشار شماره های جدید آنها ✓ ایجاد فهرست مطالب مورد عالقه برای تسهیل مطالعات پژوهشی و تهیه آسان خروجی برای نرم افزار های استناد دهی ✓ مکاتبه با مجالت و نویسندگان مقاالت ✓ دسترسی به سوابق جستجوی مطالب ✓ سفارش اشتراک نسخه چاپی نشریات ✓ دسترسی به کارت حساب برای مشاهده سوابق خرید و سفارش ها
- ✓ هر یک از اعضا با انتخاب گزینه پرداخت حق اشتراک سالیانه میتوانند به مدت یک سال اشتراک بگیرند و از خدمات ویژه مشترکان بهره مند شوند.

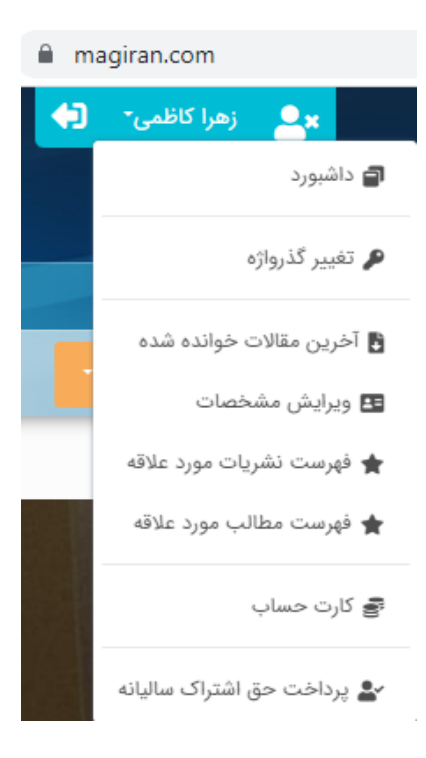

مشترکان سایت در طول دوره اشتراک خود از خدمات زیر برخوردار خواهند شد:

بسته اولیه دریافت متن صد عنوان مطلب امکان خرید بسته های افزایشی دانلود متن سفارش اشتراک نسخه چاپی مجالت با تخفیف ویژه پایگاه افزایش سقف فهرست نشریات مورد عالقه + افزایش سقف فهرست مطالب مورد علاقه

**نکته:** با پرداخت حق اشتراک ساالنه بسته اولیه دانلود صد مقاله با اعتبار یک سال برای استفاده شما فعال می شود. اعتبار این بسته فقط تا پایان اعتبار شماست و باقیمانده آن به دوره بعد منتقل نمی شود.

در صورتی که قبل از پایان دوره اشتراک اعتبار اولیه شما به پایان برسد می توانید یکی از بسته های افزایشی متن را خریداری کنید. اعتبار این بسته ها نیز فقط تا پایان دوره اشتراک شما خواهد بود.

#### جستجو:

نوار جستجو در باالی صفحه پایگاه قرار گرفته است. واژگان مورد نظرتان را ثبت کنید سپس بین دو گزینه »جستجو در مطالب مجالت« و یا »مطالب مجالت علمی معتبر« یکی را انتخاب کنید.

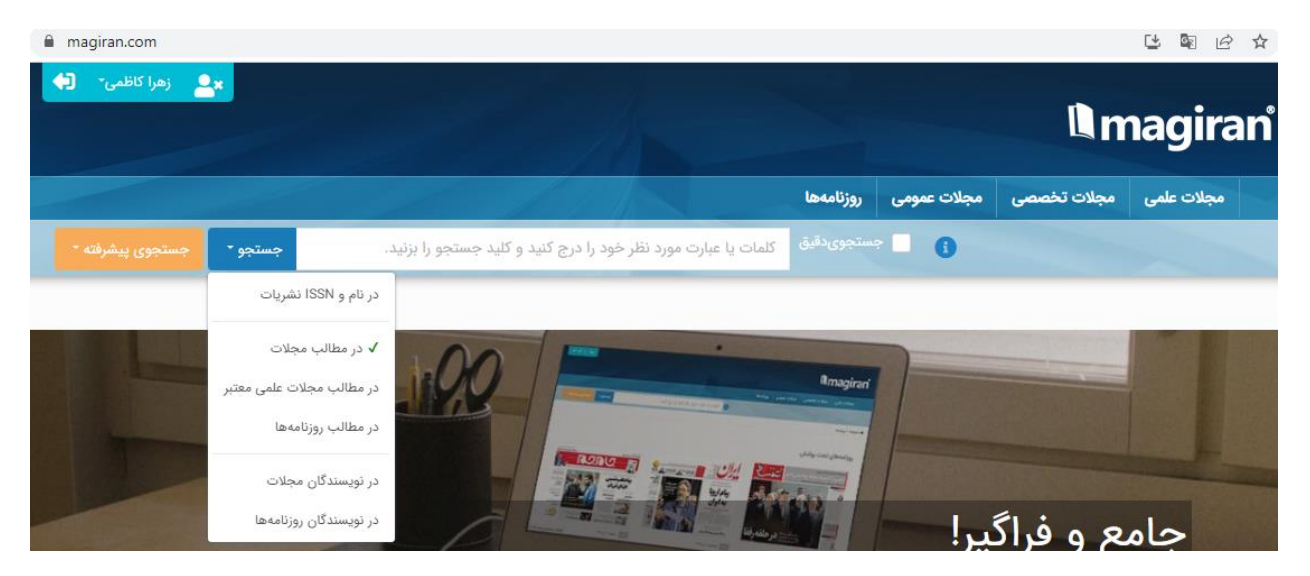

عبارت مورد نظر در تمام مجالت مشترک در پایگاه جستجو می شود. نتایج بر اساس میزان ارتباط با واژگان مورد نظر مرتب می شوند. در صورتی که نتایج نمایش داده شده در دوره زمانی دلخواه شما نیست پیشنهاد می شود از جستجوی پیشرفته استفاده کنید.

جستجوی پیشرفته:

جستجوی پیشرفته به شما کمک می کند همزمان کلمات و عبارات بیشتری را در اطالعات مختلف مطلب جستجو کنید، از کلمات مترادف و حتی ترجمه واژگان تخصصی استفاده کنید و با شروط متنوع نتایج جستجو را بهینه کنید. در این صفحه همچنین فیلتر هایی برای محدود کردن بازه زمانی انتشار مطالب و یا نوع نشریات و زبان مطلب وجود دارد.

در این نوع جستجو از تایپ عالئم خودداری کنید و برای تفکیک کلمات بین آنها فاصله بزنید. تنها برای مشخص کردن کلمات مرکب یا کلمات متوالی از – استفاده کنید تا موتور جستجو آنها را از هم جدا نکند. مثال: صرفه-جویی. اگر در چنین جستجو هایی خط فاصله نزنید تک تک کلمات جستجو می شوند. مثال نتایج زیادی خواهید یافت که فقط کلمه صرفه در انها دیده می شود و یا »دل جویی«.

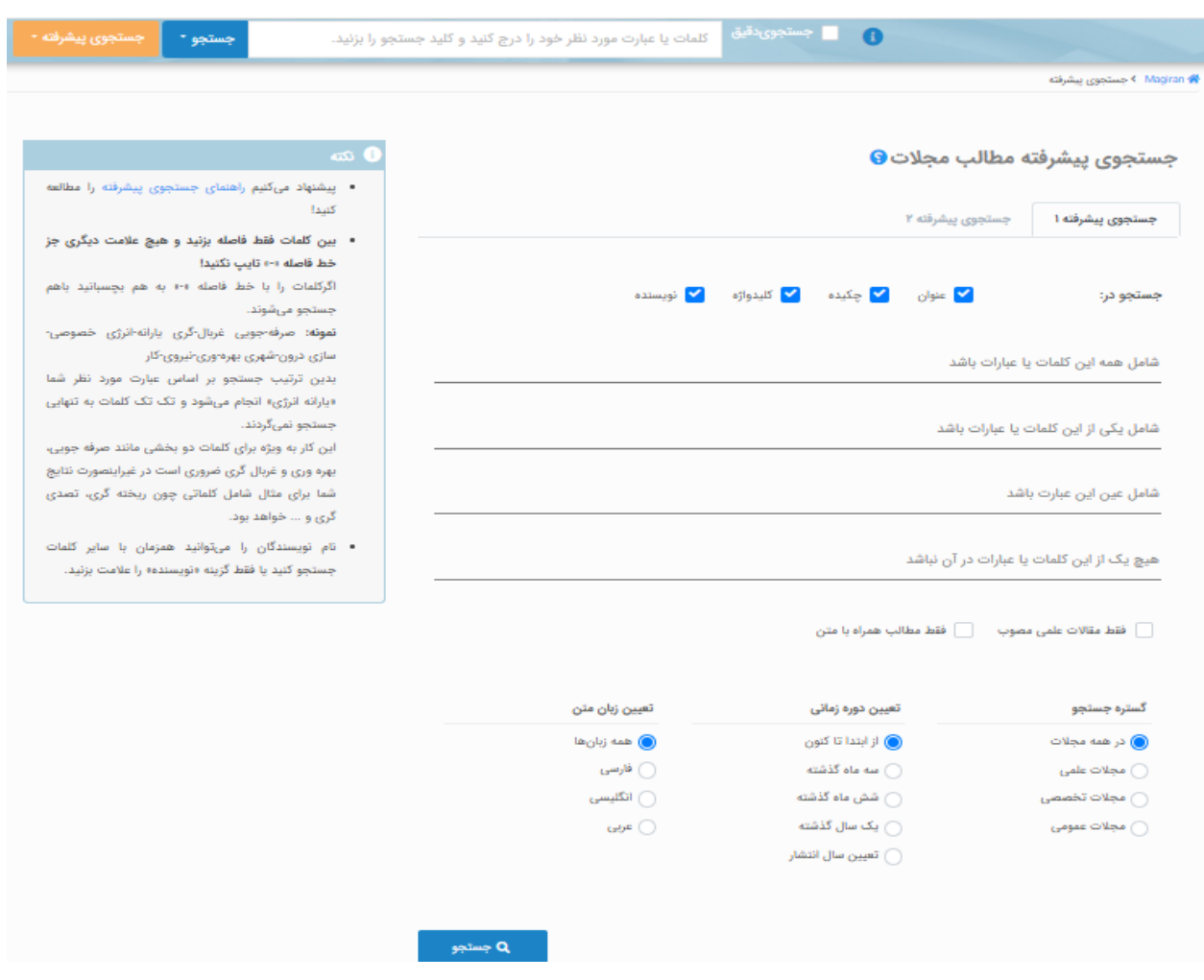

در مگیران دو فرم جستجوی پیشرفته وجود دارد و کاربران می توانند با هریک از آن دو کار کنند.

در فرم جستجوی پیشرفته اول 4، کادر برای درج کلمات و عبارات وجود دارد:

»شامل همه این کلمات یا عبارات باشد«: نتیجه جستجو شامل مواردی است که همه این واژه ها در آن وجود دارد. البته ممکن است واژه ها به همان ترتیبی که شما وارد کرده اید بازیابی نشود. استفاده از عملگر منطقی بولی AND

»شامل یکی از این کلمات یا عبارات باشد«: کافی است یکی از واژه ها در مطلبی وجود داشته باشد تا در نتایج جستجو دیده شود. این کادر برای مواقعی که مشغول جستجوی موضوعات مختلف هستید یا میخواهید مترادف کلمات را نیز همزمان جستجو کنید و یا ترتیب کلمات برایتان اهمیتی ندارد مفید است. استفاده از عملگر منطقی بولی OR

»شامل عین این عبارت باشد«: مطالبی دیده میشود که عین عبارت در آن به کار رفته باشد.

»هیچ یک از این کلمات یا عبارات در آن نباشد«: این کادر به همراه سایر کادر های دیگر مورد استفاده قرار می گیرد. استفاده از عملگر منطقی بولی NOT. مثال: بیماری های ریوی بجز آسم.

در فرم جستجوی پیشرفته دوم ، در هر ردیف فیلد داده مورد نظر و شرط مورد نظر را تعیین کنید و کلمات یا عبارات را درج کنید.

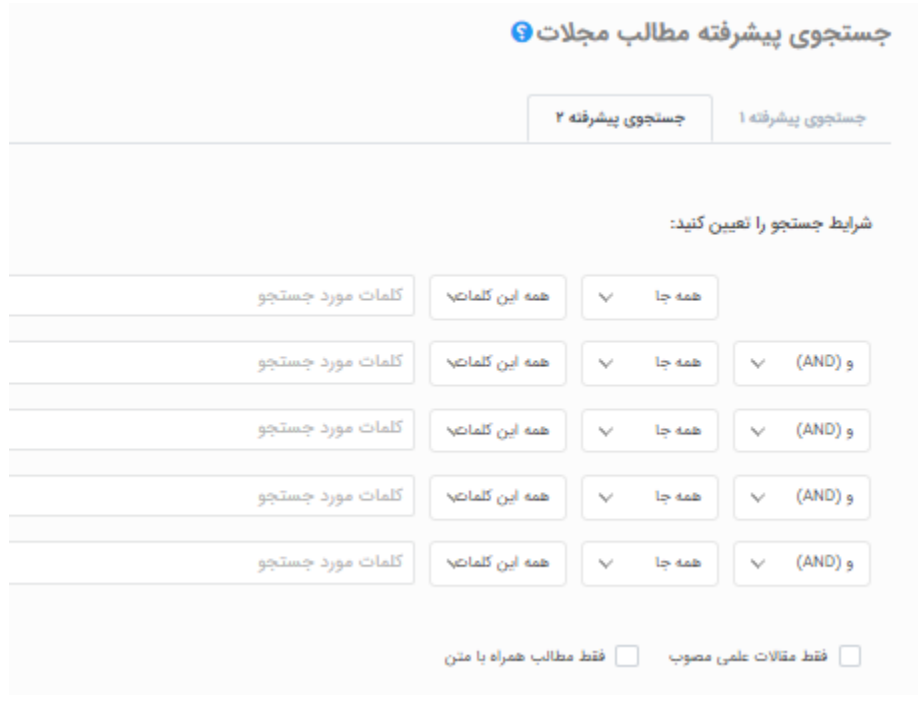

در بخش پایین هر دو فرم، گستره جستجو، تعیین دوره زمانی و انتخاب زبان مورد نظرنیز قابل تنظیم است. همچنین میتوانید نتایج جستجو را به مقاالت دارای متن و مقاالت منتشر شده در نشریات علمی معتبر محدود کنید.

نکته 1: استفاده ترکیبی از کادر های موجود در جستجوی پیشرفته میتواند شما را در پالایش و بهبود نتایج یاری دهد.

نکته 2: درج واژه ها در همه کادر ها الزاما نتایج جستجو را بهتر نمی کند. بهتر است با تغییر شرایط جستجو نتایج مختلف را مورد بررسی قرار دهید.

مجالت موجود در پایگاه:

این پایگاه بدون محدودیت موضوعی در بردارنده اطالعات و مطالب بیش از 3300 مجله علمی، پژوهشی و عمومی ایرانی است. مگیران تنها نشریات ایرانی دارای مجوز از وزارت فرهنگ و ارشاد اسالمی را نمایه می کند.

تالش این پایگاه بر آن است تا اطالعات و مطالب همه مجالت علمی و تخصصی کشور را در مگیران گردآوری و به صورت متمرکز در اختیار پژوهشگران قرار دهد. با توجه به کارکرد پژوهشی و مطالعاتی این پایگاه و محدودیت امکانات ، مطالب نشریات خبری ، محلی و دانشجویی در سایت نمایه نمی شود.

به منظور ارائه خدمات مطلوب به پژوهشگران و دسترسی آسان تر کاربران به مجلات مورد نیازشان، نشریات عضو در سه گروه مجالت علمی، تخصصی و عمومی طبقه بندی شده اند.

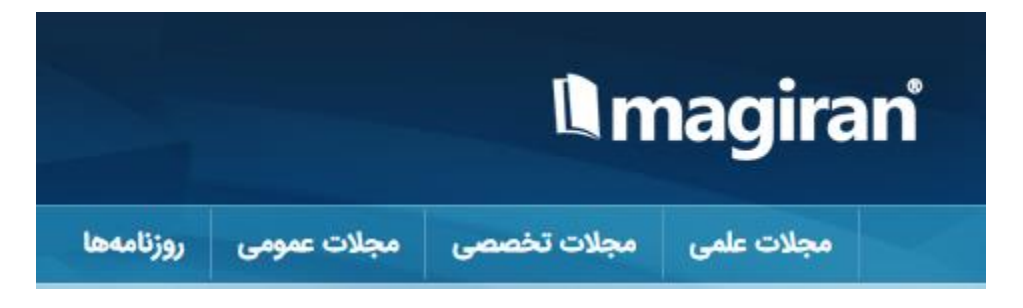

مجالت علمی:

این گونه از مجالت معموال توسط دانشگاه ها، انجمن های علمی و اساتید رشته های مختلف منتشر می شوند. بسیاری از این مجالت به دلیل شرایط اقتصادی و یا تسهیل دسترسی پژوهشگران ،به صورت الکترونیکی منتشر می شوند و سایرین نسخه چاپی مجله را در شمارگان محدود منتشر می کنند. این گونه مجالت دارای شرایط

علمی خاص برای پذیرش مقاله هستند و مقاالت خود را در فرمت های مشخص به چاپ می رسانند. هر مقاله معموال شامل عنوان، چکیده، کلید واژه، اسامی و اطالعات یک یا چند نویسنده و بخش منابع و ماخذ مقاله است. مجالت علمی صفحات عمومی همچون خبر، گزارش و آگهی ندارند.

مجالت علمی می توانند طبق ضوابطی توسط کمیسیون نشریات علمی وزارت خانه های "علوم، تحقیقات و فناوری" یا "بهداشت، درمان و آموزش پزشکی" تایید شده و حائز اعتبار علمی گردند. این گونه مجالت در سایت با عنوان «مجلات علمی معتبر» مشخص شده اند.

مگیران همه مجالت علمی کشور را نمایه می کند و مجالت علمی معتبر را با عالمت مشخص می کند.

#### مجالت تخصصی:

این گونه از مجالت در بردارنده مقاالت و مطالب متنوعی در یک یا چند رشته تخصصی هستند که برای اطالع رسانی و ارتقای دانش دست اندرکاران و عالقه مندان موضوعات مختلف منتشر می شوند. این گونه نشریا همراه با شرح رویداد ها، گزارش، گفتگو و صفحات آگهی به انتشار مطالب روزآمد کاربردی ، مقاالت و دید گاه های مرتبط با رشته ها و تخصص های گوناگون می پردازند.

مگیران تنها پایگاهی است که در تمامی رشته ها به معرفی و ارائه محتوای مجالت تخصصی پرداخته و آرشیو ارزنده ای از سالها تالش دست اندرکاران مطبوعات کشور فراهم کرده است. برای دسترسی بهینه به مجالت مورد نیازتان آنها بر اساس موضوع مرتب شده اند.

### مجالت عمومی:

مجالتی که به انتشار مطالب متنوع در موضوعات مختلف با نگاه کلی و یا برای گروه مشخصی از مخاطبین از نظر جنسیت یا سن می پردازند در این گروه طبقه بندی شده اند. سیاسی، اجتماعی، اقتصادی، فرهنگی، ورزشی، زنان و... ،موضوعاتی است که بر جلد این گونه نشریات به چشم می خورد. معیار مگیران برای انتخاب ، معرفی و نمایه سازی این مجالت ،تعداد مطالب تحلیلی و آموزشی و میزان استفاده و کاربر د اینگونه مجالت برای کاربران مگیران است. با این وجود دقت داشته باشید که نشریات خبری، محلی، خانوادگی و عامه پسند در سایت نمایه نمی شوند.

### جستجوی نشریات:

نام فارسی، انگلیسی، مخفف یا شماره بین المللی مجله مورد نظرتان را در بخش جستجوی باالی صفحه درج کنید. کلید جستجو را بزنید و »جستجو در نام یا ISSN نشریات« را انتخاب کنید.

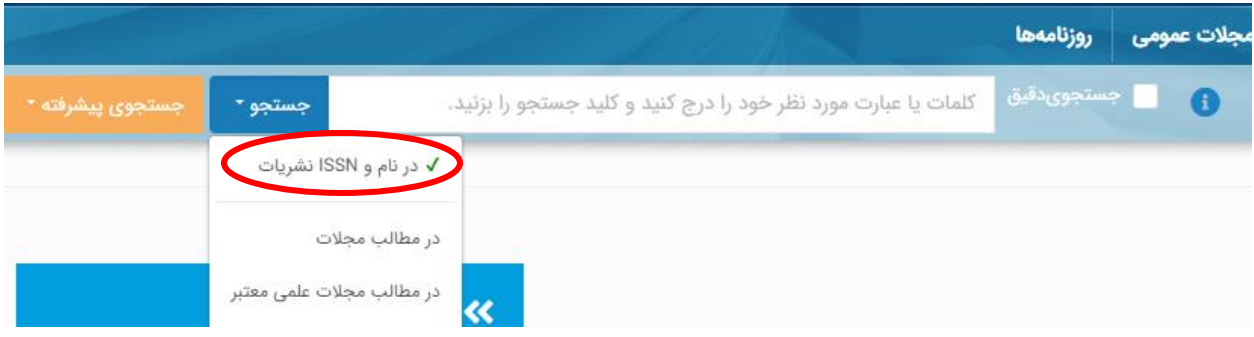

فهرست مجالت:

در منوی اصلی سایت روی مجالت علمی، مجالت تخصصی و عمومی کلیک کنید. فهرست نشریات در دو شکل جدولی و تفصیلی نمایش داده می شود.

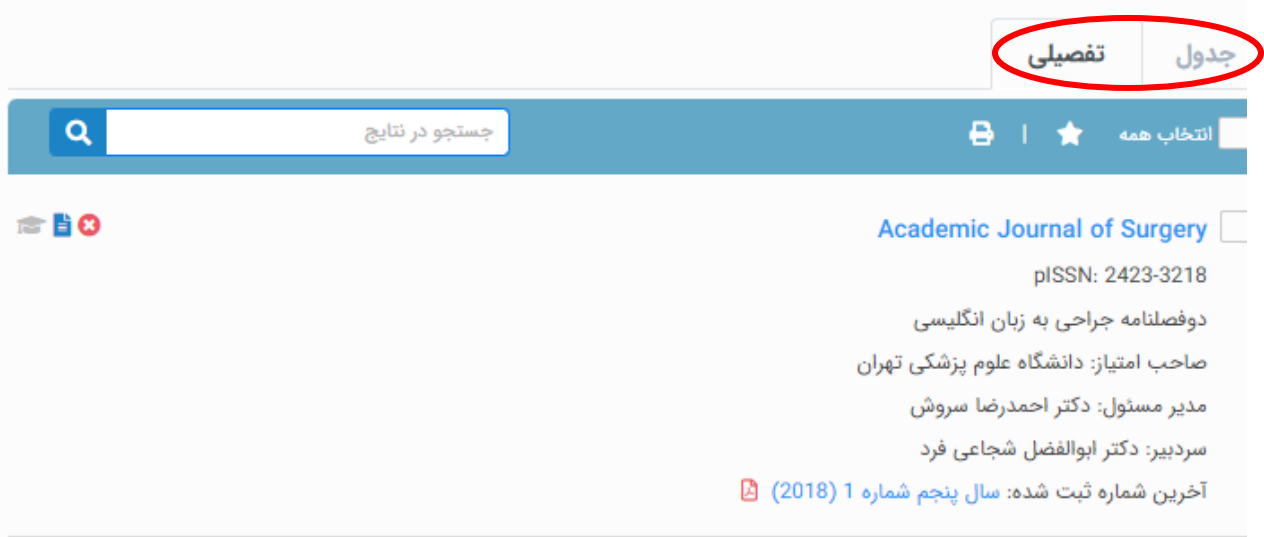

میتوانید با استفاده از گزینه های باالی جدول فهرست را فیلتر کنید. در ستون سمت چپ حروف الفبای فارسی و انگلیسی برای مشاهده فهرست الفبایی و فهرست موضوعی سایت تهبیه شده است. میتوانید بعد از انتخاب فهرست سمت چپ همچنان از فیلتر های باالی صفحه برای محدود تر کردن نتایج استفاده کنید.

# فهرست نشریات <sup>[همه]</sup>

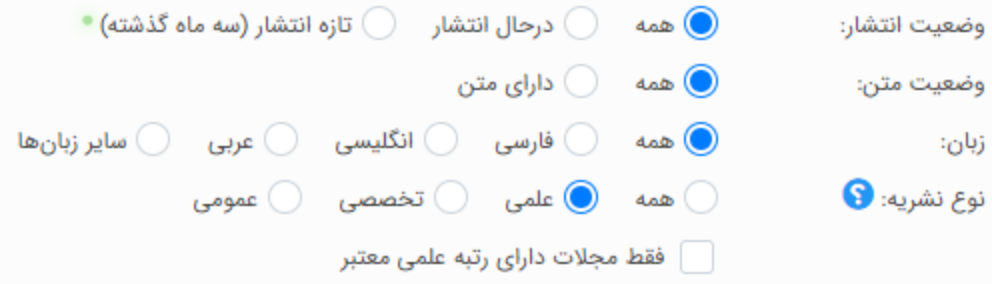

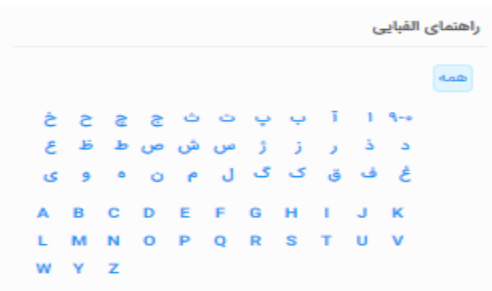

#### راهنمای موضوعی

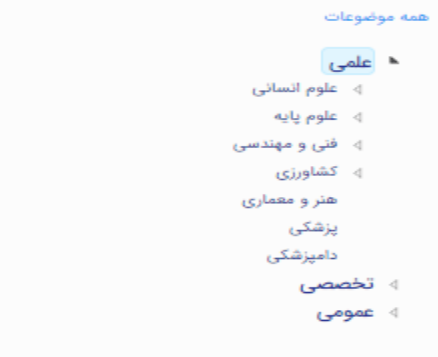

#### ناشران دانشگاهی

همه نشریات .<br>دانشگاه آزاد اسلامی (۳۱۱) دانشگاه تهران (۱۳۸) دانشگاه فردوسی مشهد (۶۳)

راهنمای عالئم:

: انتشار این نشریه متوقف شده است. در صورتی که نمی خواهید مجالتی که منتشر می شوند در نتایج جستجو نمایش داده نشوند، از باالی صفحه گزینه در حال انتشار را نمایش دهید.

**. الله علمی با این علامت و در رنگهای مختلف نمایش داده می شوند. رنگ سبز رتبه علمی مصوب الله علمی** وزارت علوم و رتبه علمی-پژوهشی وزارت بهداشت، نارنجی رتبه علمی-ترویجی و خاکستری نشان دهنده مجالت علمی فاقد رتبه معتبر از وزارت خانه های علوم یا بهداشت می باشد.

: متن شماره های متعدد این نشریه در سایت موجود می باشد.

پذیرش مقاله:

مگیران مقاله نمی پذیرد! فقط مقاالت منتشر شده توسط نشریات ایرانی را برای دسترسی پژوهشگران نمایه می کند. شما میتوانید با استفاده از این پایگاه مجالت مرتبط با موضو مقاله خود را بیابید و برای چاپ مقاله خود با آنها تماس بگیرید. با مراجعه به هر مجله در کادر باالی اطالعات مجالت علمی گزینه انتخاب کنید که شما را به سامانه پذیرش مقاله آن مجله ارجاع خواهد داد.

برای انتشار مطلب در مجالت تخصصی و عمومی تنها راه تماس با مجله و ارسال مطلب برای ایشان است. دریافت فایل متن:

یکی از گام های مهم و آغازین فعالیت های پژوهشی اطالع از دستاورد های علمی و یافته های سایر پژوشگران است. که معموال در مجالت ادواری منتشر می شوند.

از آنجا که انتشار الکترونیکی متن مطالب نشریات نیاز به کسب موافقت مدیران آنها به منظور رعایت حقوق مولفین دارد، مگیران در گام اول فهرست مطالب همه نشریات عضو را در سایت ثبت می کند. بدین ترتیب شما با جستجو در سایت همواره می توانید از انتشار مقاالت مرتبط با حوزه مطالعات خود آگاهی یابید. در فهرست هر شماره مجله و همچنین در نتایج جستجو اطالعات کامل مطلب همچون: عنوان، نام نویسندگان، نوع مقاله، زبان و کلید واژگان آن در صورت درج در نشریه نمایش داده می شود. نام نشریه، شماره و تاریخ انتشار نیز از جمله اطالعات در دسترس شماست. در گام بعدی پس از کسب موافقت مدیران نشریه، ایشان فایل متن مقاالت هر شماره را نیز در

اختیار مگیران قرار می دهد. این مطالب با لینک »مشاهده متن« در سایت نمایش داده می شوند و اعضای سایت می تونند با پرداخت حق عضویت حق اشتراک ساالنه آنها را دانلود و مطالعه نمایند.

### ایجاد فهرست عالقه مندی:

هنگام مشاهده فهرست مطالب یا جستجو در سایت، مطالب مفید و کاربردی را در فهرست عالقه مندی های خود، جای دهید تا دسترسی دوباره به آنها برایتان تسهیل یابد. کافی است مقاله را انتخاب کنید سپس کلید را بزنید.

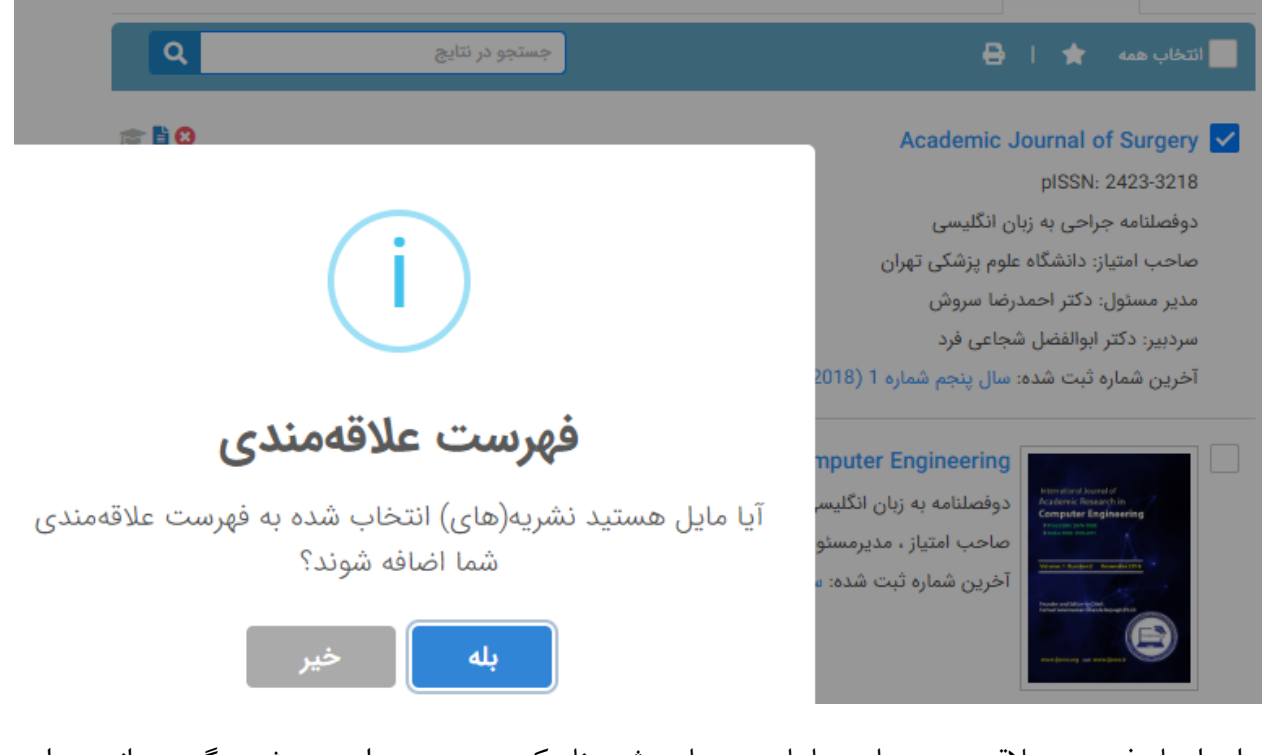

برای ایجاد فهرست عالقه مندی ها حتما باید در سایت ثبت نام کنید. همچنین از دو روش دیگر میتوانید به این فهرست دسترسی داشته باشید:

- .1 منوی اصلی عضویت و با کلیک بر روی نامتان
	- .2 صفحه داشبورد

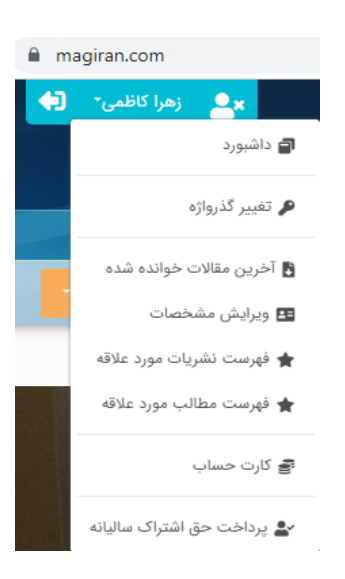

میتوانید لیست مقاالت مورد عالقه خود را چاپ کنید یا از آنها فهرست ارجاع برای نرم افزار های مورد استفاده خود تهیه کنید.

ارجاع دهی یا استناد دهی:

مقالات مورد نظر خود را انتخاب کنید و کلید را بزنید. در صفحه استناد دهی ، متن ارجاع به شیوه استاندارد مختلف مانند: Harvard ,APA ,Vancouver ,Chicago نمایش داده می شود. با کلیک روی متن ارجاع فارسی یا انگلیسی به انتخاب شما در حافظه ذخیره می شود. برای تهیه فایل خروجی برای نرم افزار یا سایت های مدیریت استناد، نرم افزار مدیریت خود را انتخاب کنید و کلید خروجی فارسی یا انگلیسی را بزنید.

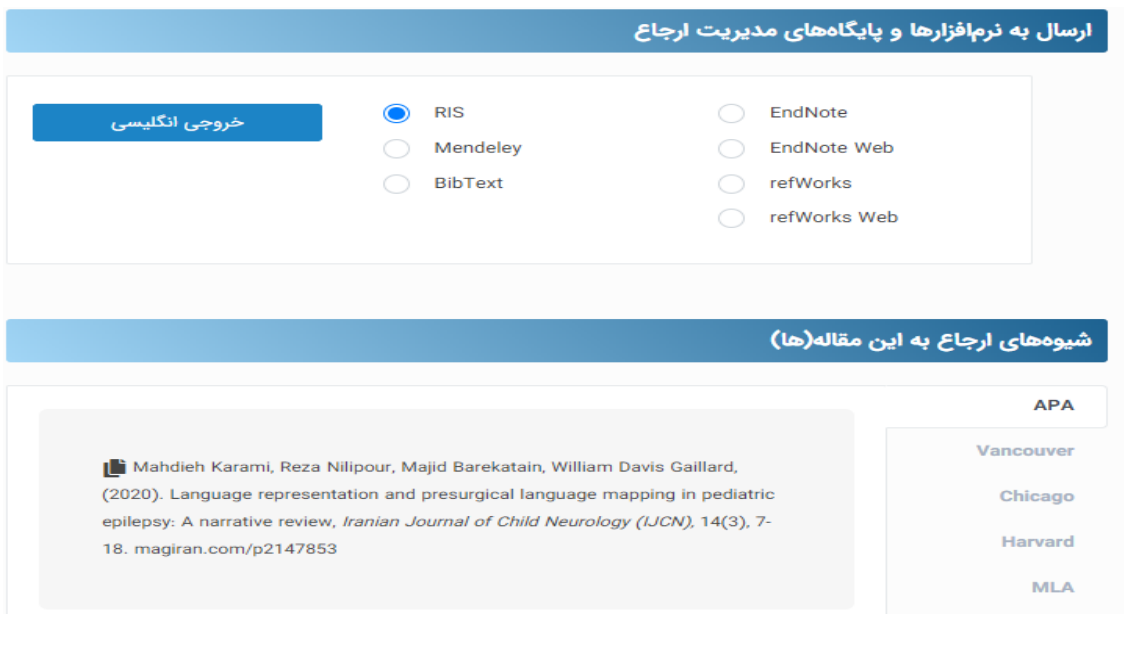

#### تماس با نویسنده:

اگر نشانی پست الکترونیکی نویسنده مقاله در سایت ثبت شده باشد، با انتخاب گزینه فرم تماس با نویسنده را به شما نشان خواهد داد.

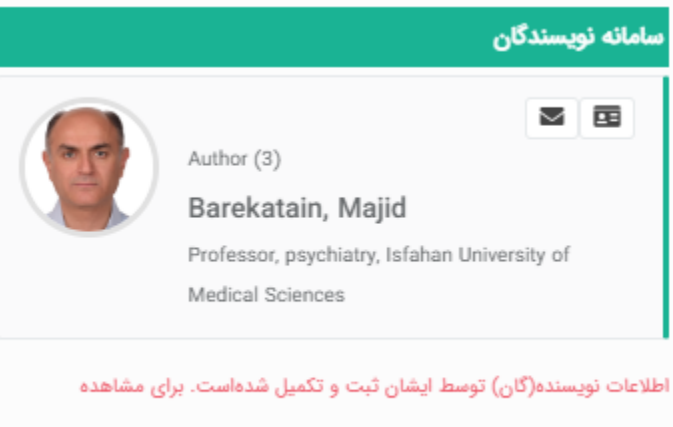

مشخصات و فهرست همه مطالب، صفحه رزومه را ببینید.

عدم درج ایمیل نویسندگان در سایت به منظور جلوگیری از ارسال اسپم به آنهاست. در صورت دریافت پاسخ نویسنده مکاتبات شما به شکل مستقیم ادامه دار خواهد بود.

توجه: متن ایمیل ارسالی شما در مگیران ذخیره نخواهد شد.

سامانه نویسندگان:

برای دستیابی به اهداف زیر راه اندازی شده است:

- .1 گردآوری اطالعات نویسندگان برای آشنایی بیشتر، تبادل نظر و یافتن زمینه های همکاری در زمینه های پژوهشی
	- .2 مشاهده سوابق علمی و اجرایی و روند مقاالت هر نویسنده
	- .3 بهبود جستجو ها بر اساس ن.یسندگان و ایجاد فهرست های درست با حذف مشابهت اسامی نویسندگان
		- .4 تکمیل و تصحیح اطالعات ثبت شده مقاالت با کمک نویسندگان هر مقاله

روزانه نمایه شدن مقاالت جدید در پایگاه به ایمیل نویسندگان اطالع رسانی خواهد شد تا برای عضویت در سامانه اقدام یا با مراجعه به سایت اطالعات مقاله خود را بازبینی و تکمیل کنند.